## **Gale Business Insights: Essentials Finding the NACIS code for a company**

1. Go to the Gale Business Insights: Essentials database. The link is located on the library's Research Databases page.

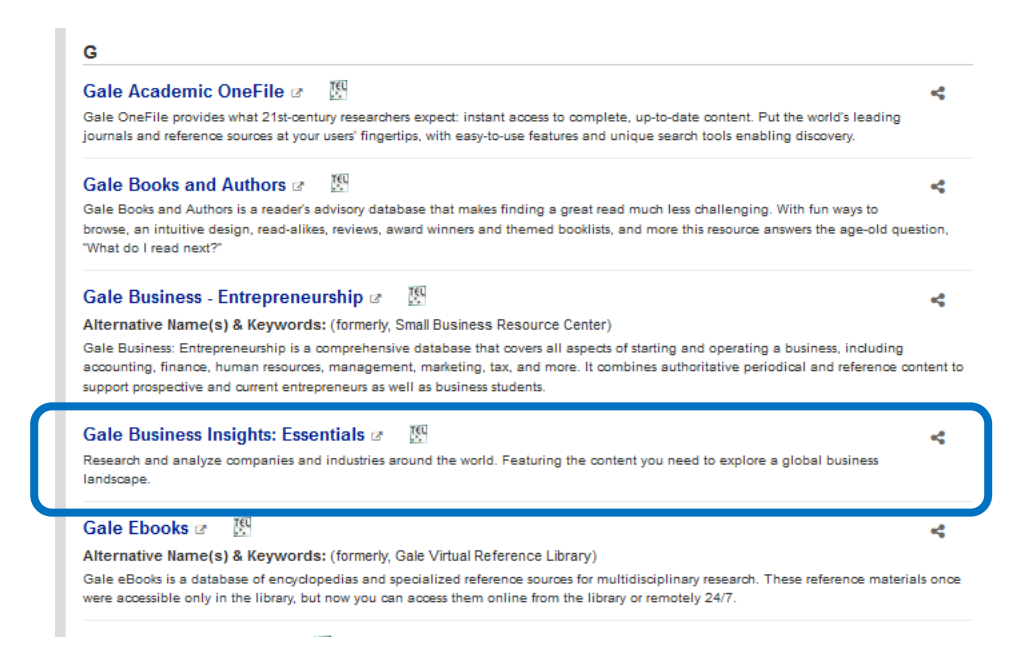

2. Once in the database, search for your company (e.g. Nike).

## **BUSINESS INSIGHTS: ESSENTIALS**

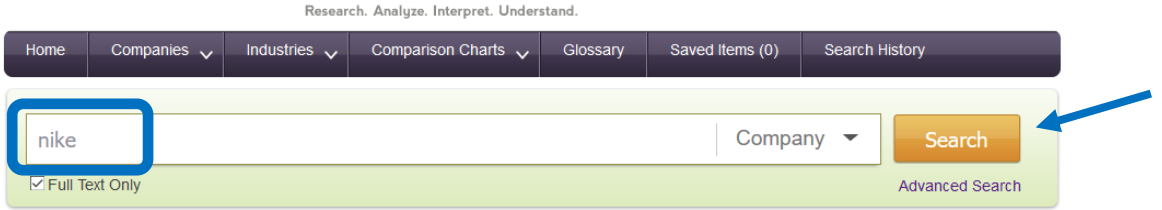

3. On your results list, find the entry for your company and click the main link.

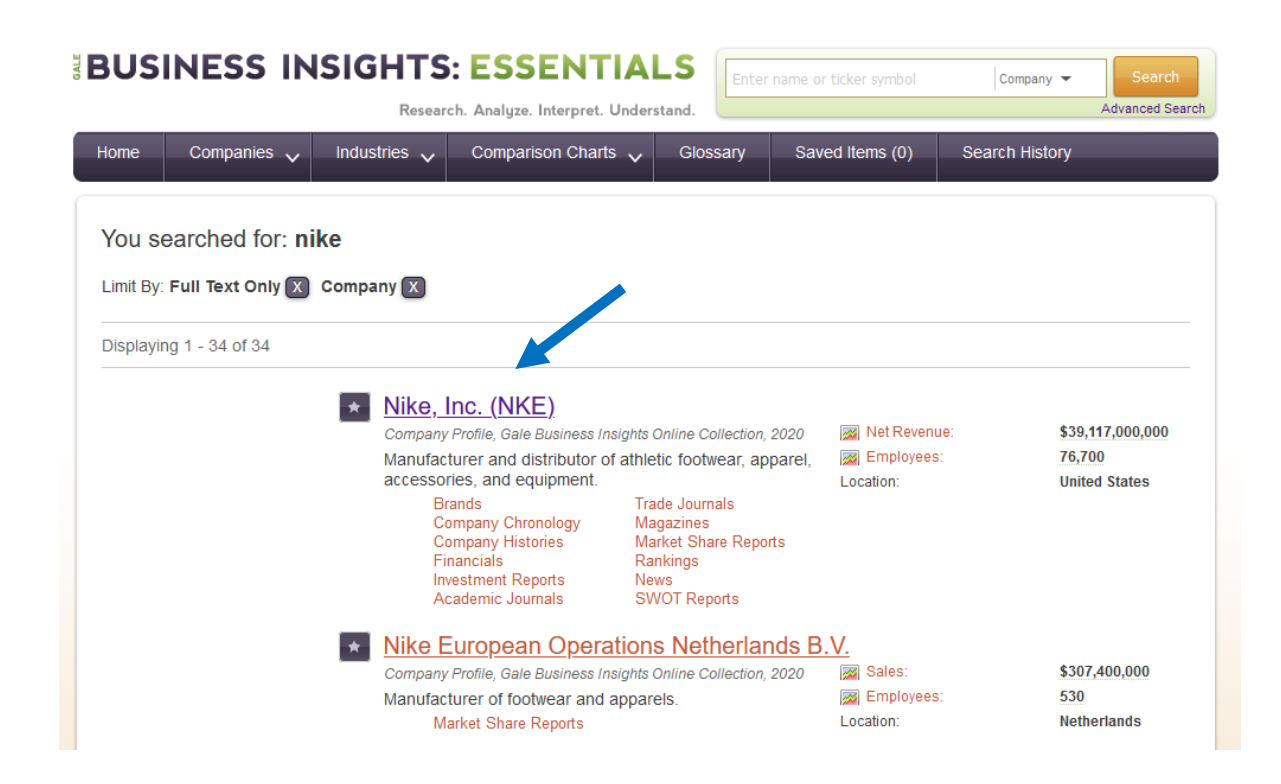

4. On the next screen, you should see the main entry for your company. There will be information providing the primary industry NAICS. For Nike, the code is 316210 Footwear Manufactoring.

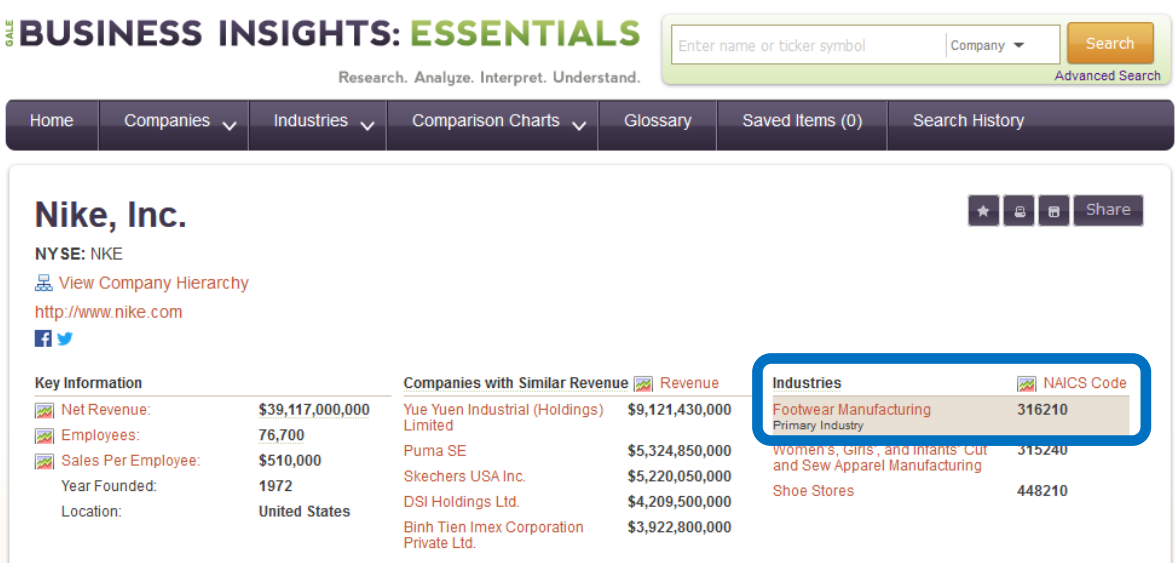

5. If you select the link, Footwear Manufacturing, in the example above, you will see information about the industry. This includes information about competitors, annual revenues for the industry, and industry essays.

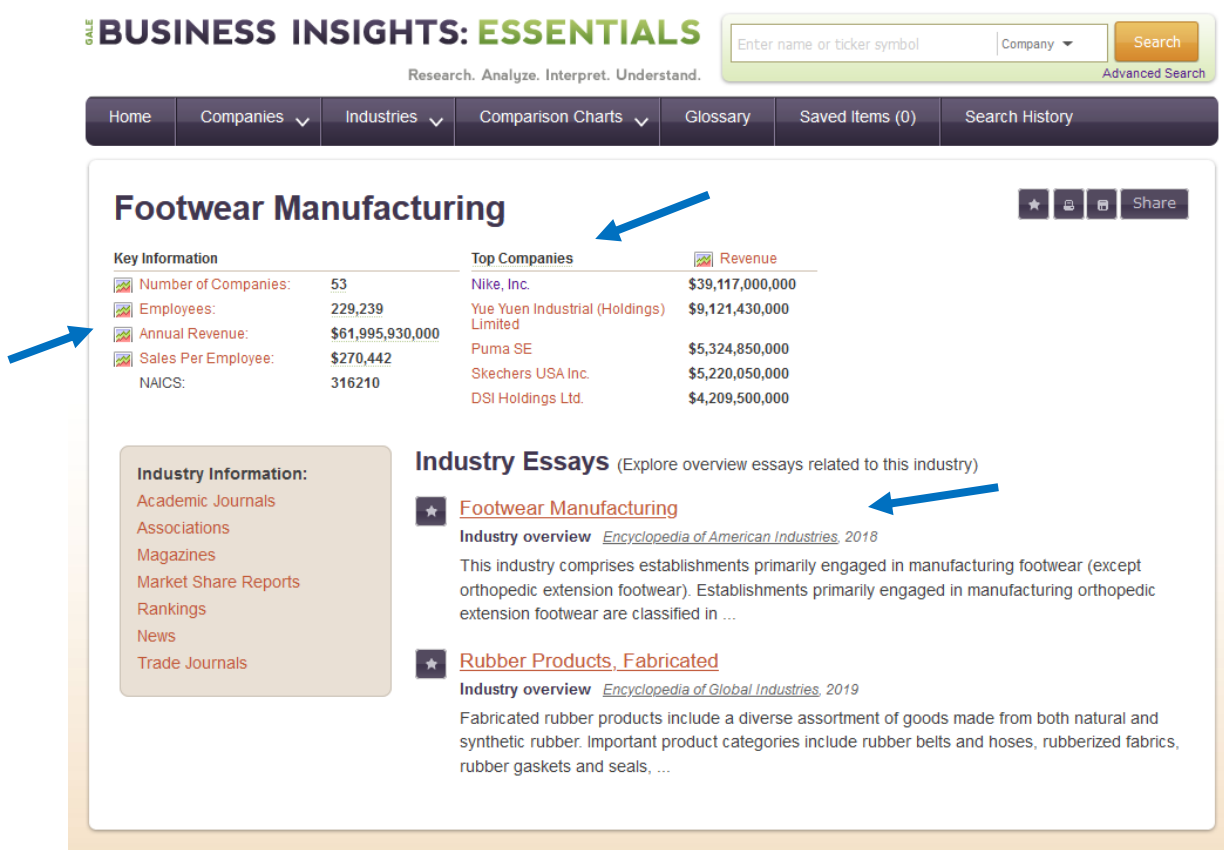